## <span id="page-0-0"></span>**SEARCH TIPS**

- **1. [Search the Web VS Databases, what's the](#page-1-0) difference?**
- **2. [Using Boolean Operators to refine](#page-2-0) searches.**
- **3. [Too many or too few results? Try these tips to narrow or broaden yoursearch.](#page-3-0)**
- **4. [Advanced search tips for](#page-4-0) databases**

### <span id="page-1-0"></span>**1. Searching the Web VS Databases, what's the difference?**

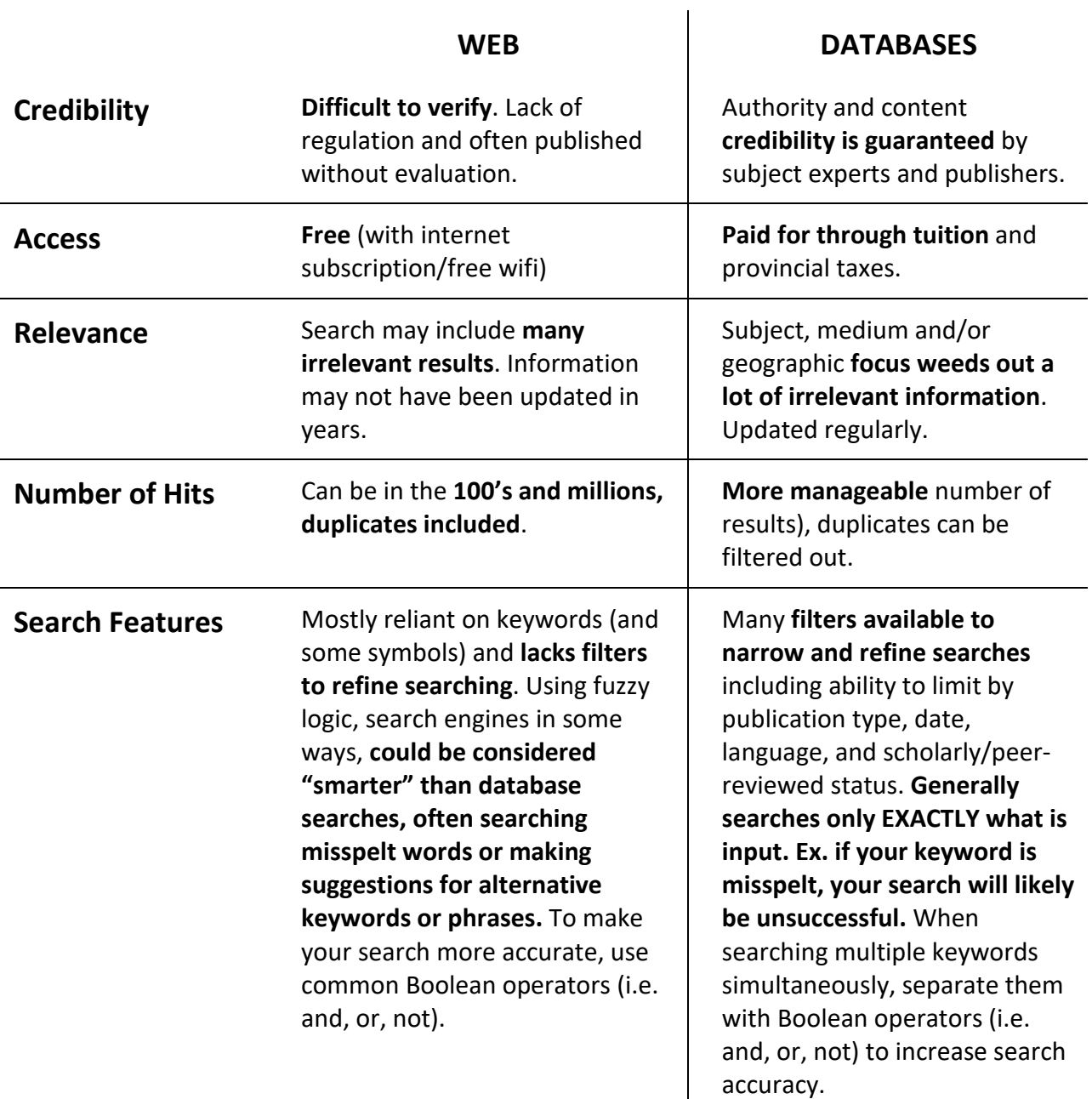

Here's a short clip from the Monroe Community College Library Services on [Library Databases vs](https://www.youtube.com/watch?v=DHgWZrridi4) [Google,](https://www.youtube.com/watch?v=DHgWZrridi4) discussing the difference between researching on the Internet and databases. [Return to Top Menu.](#page-0-0)

![](_page_1_Figure_3.jpeg)

## <span id="page-2-0"></span>**2. Using Boolean Operators, truncation and wildcards to refine searches:**

When searching the library catalogue and databases, try using specific [search](#page-5-0)  [terms](#page-5-0) like boolean operators, truncation and [wildcards](#page-6-0) to refine your keyword searches. These techniques can also be used when searching the Internet to increase search accuracy.

![](_page_2_Figure_2.jpeg)

#### [Return to Top Menu.](#page-0-0)

### <span id="page-3-0"></span>**3. Too many or too few results? Try these tips to [narrow](#page-7-0) or [broaden](#page-8-0) your search in the library catalogue:**

![](_page_3_Figure_1.jpeg)

#### [Return to Top Menu.](#page-0-0)

## <span id="page-4-0"></span>**4. Advanced search tips for databases**

Searching databases is very similar to searching the library catalogue. It's a good idea to use Boolean logic, truncation and wildcards as well as all the additional filters databases offers to refine searches.

Different databases use different symbols for wildcards (the AUArts Library uses \$ as a wildcard, but others may use the \* or the ! for example). Different databases may also interpret searches with some slight variation. For example, some databases search words typed next to each other as phrases, others automatically default to the Boolean AND between keywords.

Access databases through the Library [E-Resources](https://www.acad.ca/about-acad/library/research-tools-collections/electronic-resources) and take a look at **advanced search** tips in the Help sections for three of our most popular databases:

• **Oxford Art Online**: art reference which include works cited, useful for finding background and general information on artists, movements, art theory andhistorical context. Follow this link for a [guided tour.](https://www.youtube.com/watch?v=at_P0Vn3Qog)

Oxford Art Online also offers [Oxford Art Subject Guides o](http://www.oxfordartonline.com/subscriber/page/themes)n a variety of topics (ex. Roman Art and Architecture, Dada and Surrealism, Asian Art, Women in Visual Arts). Each guide introduces the subject, links to key essays, biographies and external resources.

- **[Artsource](http://web.a.ebscohost.com/ehost/search/basic?vid=0&sid=7d41a20c-1b61-483c-be93-3b17e505ca67%40sessionmgr4007)**: offers full-text articles, indexing and abstracts for a broad range of subjects from fine, decorative and commercial art to architecture and design. You can search for articles, limit your search to full-text results to read immediately online, organize articles into folders, email or print out copies and create journal alerts so that you are notified by email of new issues and their table of contents. Follow this link for an [Advanced](https://www.youtube.com/watch?v=kT1kzWfWxiE) [Searching Tutorial for Artsource and other EBSCO](https://www.youtube.com/watch?v=kT1kzWfWxiE) databases.
- **JSTOR**: full-text articles in the humanities and social sciences, including art, art history, history, sociology and political science. Follow this link for a brief [video about advanced](https://www.youtube.com/watch?v=-ErouFUWV5U) [searching in JSTOR.](https://www.youtube.com/watch?v=-ErouFUWV5U)

JSTOR also produces [JSTOR Daily,](https://daily.jstor.org/) an online publication that provides scholarly context for current events.

[Return to Top Menu.](#page-0-0)

# **SEARCH TERMS**

### **using Boolean Operators to improve your searches**

Boolean Operators are related terms that either narrow or broaden your results. The most useful Boolean Operators are: **AND**, **OR** and **NOT**.

# <span id="page-5-0"></span>**AND**

Use **AND** to connect search terms and get results that include all of your search terms.

This search will give you results that include *both* "environmental" **AND** "art".

### environmental **AND** art

![](_page_5_Figure_7.jpeg)

# **OR**

Use **OR** to get results that include *either one* **OR**  *both* of your search terms. Using **OR** can be useful when searching multiple synonyms simultaneously.

This search will include all results with either "consumption" **OR** "consumerism" **OR** both.

## consumption **OR** consumerism

![](_page_5_Figure_12.jpeg)

# **NOT**

Use **NOT** to narrow your search. Search specifically for *one* term, but **NOT** another. Using **NOT** can be useful when a term has many applications or associations.

This search will include all results for "watercolour" but **NOT** those titles which also have "technique" as a searcheable term.

### watercolour **NOT** technique

![](_page_5_Picture_17.jpeg)

# **WILDCARD SEARCH**

**also known as truncation**

<span id="page-6-0"></span>**use symbols at the end of root words OR to replace letters in order to search multiple forms and spellings simultaneously**

# **The Luke Lindoe Library Online Catalogue uses \$ (dollar sign) as a wildcard to search for multiple forms or spellings.**

![](_page_6_Picture_134.jpeg)

**NOTE: wildcards CANNOT be used at the beginning of a searchword ex. \$modern is NOT a valid search**

**Different library catalogues and databases (Oxford Art Online, JSTOR, Artsource…) use different wildcard symbols.** Although the most common wildcards are **\*** (asterisk) and **?**  (question mark), always check the catalogue or database Help sections to determine what wildcards to use.

# **Narrow your search**

## <span id="page-7-0"></span>**Too many results? If your search retrieved too many titles, try to:**

#### **1. Narrow your search type**.

In the Quick Search box, instead of hitting return (defaults to words or phrase) select the title button or subject button. Use quotation marks to search for an exact phrase, for example "sustainable design".

#### **Quick Search**

![](_page_7_Picture_243.jpeg)

### **2. Use the Boolean Operators** (**and**, **not**) **to make your search more specific.**

- sustainable (77) vs. sustainable **and** design (58)
- self portraits (85) vs. self portraits **not** painting (57)
- indigenous and art (306) vs. indigenous **and** art **and** performance (18)

# **3. Do an Advanced Search** (instead of a Quick Search) and search a combination of

terms, including item type and publication year range.

Ex. glass (subject search = 515) vs. glass and sculpture (subject search limited by item type and publication dates = 48)

#### **4. Check the catalogue record**

(click on the title to go to Item Details) The catalogue record lists terms which may help to refine your search or think of alternative search words.

![](_page_7_Picture_244.jpeg)

#### **Subject term:**

Art and music--Exhibitions. **Subject term:** Musical instruments in art--Exhibitions. **Subject term:** Sound in art--Exhibitions. **Subject term:** Sound installations (Art)--Exhibitions. **Subject term:** Installations (Art)--Exhibitions. **Subject term:** Multimedia (Art)--Exhibitions. **Subject term:** Multimedia installatons (Art)--Exhibitions. **Subject term:** Musical instruments--History.

#### **Item Details**

Find mor this auth

Find mor

these top

Nearby it

shelf

![](_page_7_Picture_245.jpeg)

1 copy available at Alberta College of Art and Design Library.

Art or Sound examines the rich overlap and areas of<br>ambiguity between musical instruments and works of art. Looking at examples spanning the seventeenth century to Loway at examples spanning the seventeent retinary to<br>the present, this gorgeously produced book, with its thick<br>vinyl cover, offers a fascinating reinterpretation of the<br>musical instrument and the ways in which it can bec

# Sculptu ... (to read)<br>Holdings<br>Conv

CopyMaterialLocation 709.0407 1 Books ACAD stacks (general<br>C392 1 Books collection) location All content

# <span id="page-8-0"></span>**Broaden your search**

# **Too few results? If your search didn't come up with much, try to:**

**1. Use "or" between similar search terms**

to broaden your search.

Ex. activism (29) vs activism or protest (49) vs activism or protest or social change (83)

### **2. Do a wildcard search.**

Use the **\$** as a wildcard to search for multiple forms or spellings. Ex. enviro\$ will retrieve: environment, environmental, environmentally, environmentalism, environmentalist…

## **3. Check the catalogue record for othersearch**

![](_page_8_Picture_8.jpeg)

### **4. Consider the historical and social context as well as broader movements or trends which may impact yourtopic.**

Ex. Judith Scott (6) vs subject searches for: art, amateur (21), naïve art (26), art brut (47), outsider art (69), women and sculpture (103),